# **DOCUMENTATION / SUPPORT DE FORMATION**

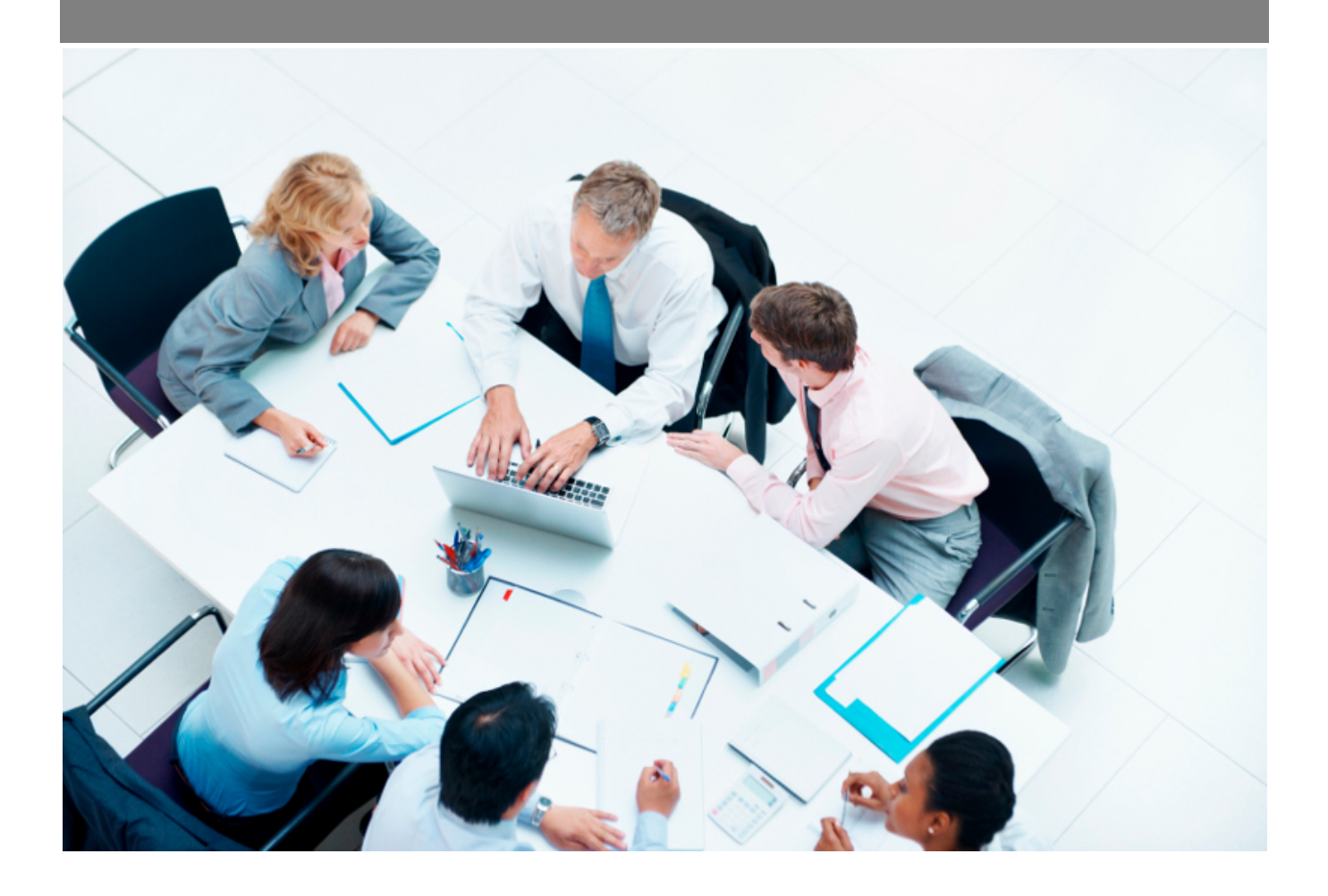

Copyright © Veryswing SAS, Tous droits réservés. VSActivity et VSPortage sont des marques déposées de Veryswing SAS.

## **Table des matières**

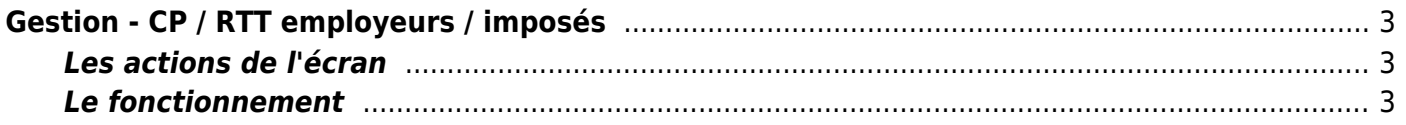

# <span id="page-2-0"></span>**Gestion - CP / RTT employeurs / imposés**

### Les droits à activer :

**Ressources Humaines**

Gestion des RTT employeurs / imposés

Cet écran vous permet de créer les jours de RTT employeurs imposés / CP imposés dans votre entreprise.

Ainsi vous pouvez paramétrer certains jours imposés selon votre activité, selon les vacances scolaires, les weekends de trois jours etc…

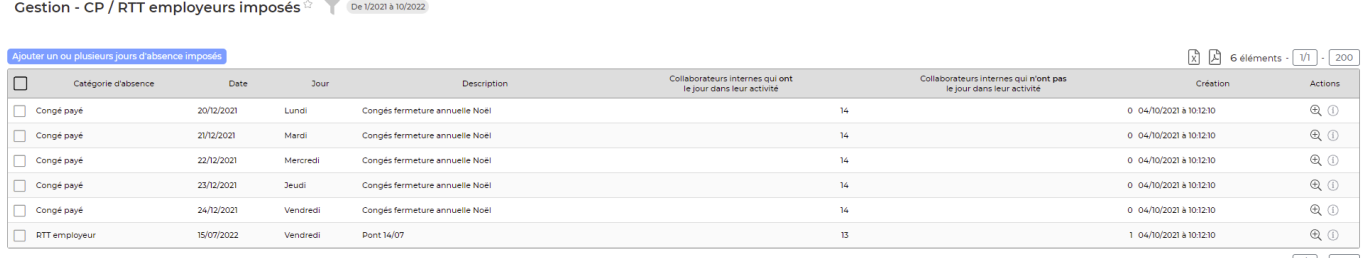

6 éléments  $\cdot$   $\boxed{1/1}$   $\cdot$   $\boxed{200}$ 

## <span id="page-2-1"></span>**Les actions de l'écran**

#### **Les actions globales**

Ajouter un ou plusieurs jours d'absence imposés : permet de programmer des jours de RTT employeurs.

#### **Les actions de masse**

Ces actions sont disponibles lorsque vous sélectionnez au moins une ligne.

Propager sur l'activité des collaborateurs : permet d'alimenter directement le CRA du collaborateur avec un RTT / CP imposé Supprimer la/les journée(s) : permet de supprimer la journée de RTT

#### **Les actions de lignes**

## $\Theta$  Détail des collaborateurs

Cette action ouvre une fenêtre qui fait un récapitulatif des collaborateurs qui disposent des RTT employeurs / CP imposés.

## <span id="page-2-2"></span>**Le fonctionnement**

#### **Etape 1 : ajouter des jours de RTT / CP imposés**

Copyright © Veryswing SAS, Tous droits réservés. **3/4** and the state of the state of the state  $3/4$ VSActivity et VSPortage sont des marques déposées de Veryswing SAS.

Dans un premier temps, vous devez ajouter tous les jours que vous souhaitez imposer grâce à l'action globale Ajouter un ou plusieurs jours d'absence imposés

#### **Etape 2 : propager sur l'activité des collaborateurs**

Une fois les RT/CP ajoutés, vous devez les propager sur les entités concernées et/ou les collaborateurs.